# **AOS-W Instant 6.4.3.1-4.2.0.0 MIB**

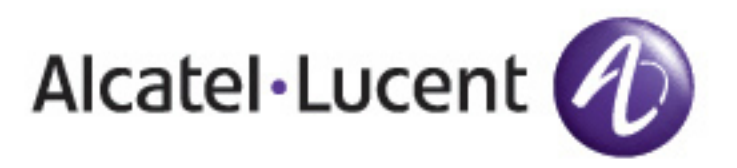

Reference Guide Reference Guide

## **Copyright**

© 2015 Alcatel-Lucent. All rights reserved.

Specifications in this manual are subject to change without notice.

Originated in the USA.

AOS-W, Alcatel 4302, Alcatel 4304, Alcatel 4306, Alcatel 4308, Alcatel 4324, Alcatel 4504, Alcatel 4604, Alcatel 4704, Alcatel 6000, OAW-AP41, OAW-AP68, OAW-AP60/61/65, OAW-AP70, OAW-AP80, OAW-AP92/93, OAW-AP105, OAW-AP120/121, OAW-AP124/125, OAW-AP175, OAW-IAP92/93/105, OAW-RAP2, OAW-RAP5, and Omnivista 3600 Air Manager are trademarks of Alcatel-Lucent in the United States and certain other countries.

Any other trademarks appearing in this manual are the property of their respective companies. Includes software from Litech Systems Design. The IF-MAP client library copyright 2011 Infoblox, Inc. All rights reserved. This product includes software developed by Lars Fenneberg et al.

### **Legal Notice**

The use of Alcatel-Lucent switching platforms and software, by all individuals or corporations, to terminate Cisco or Nortel VPN client devices constitutes complete acceptance of liability by that individual or corporation for this action and indemnifies, in full, Alcatel-Lucent from any and all legal actions that might be taken against it with respect to infringement of copyright on behalf of Cisco Systems or Nortel Networks.

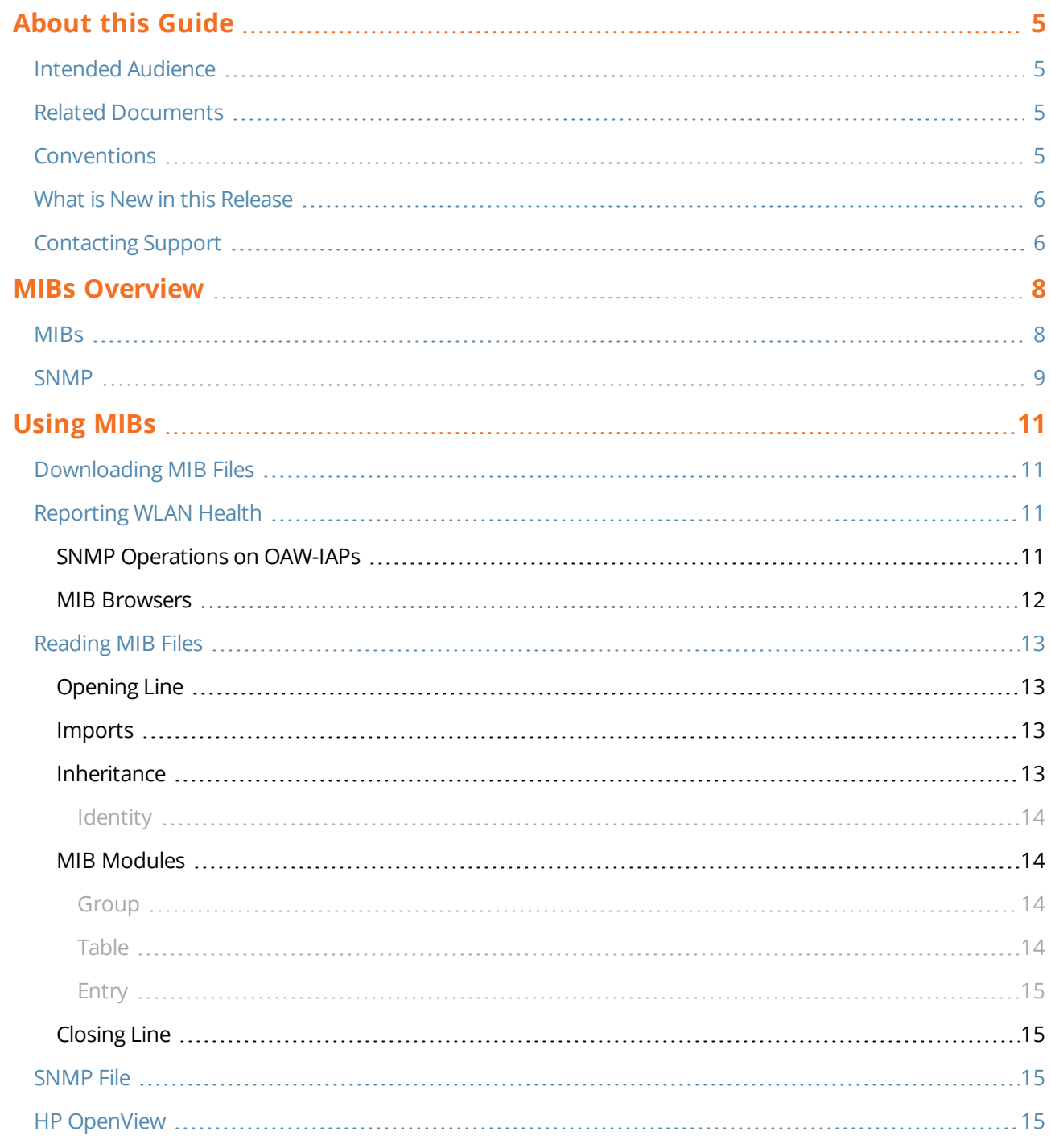

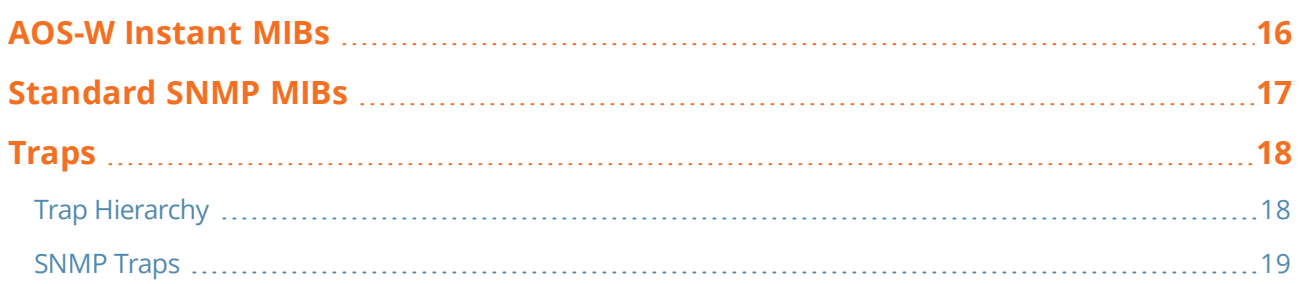

<span id="page-4-0"></span>This guide provides information on Management Information Base (MIBs) supported in AOS-W Instant 6.4.3.1-4.2.0.0 software release.

# <span id="page-4-1"></span>**Intended Audience**

This manual is intended for network administrators and operators responsible for managing the AOS-W Instant (OAW-IAP).

## <span id="page-4-2"></span>**Related Documents**

In addition to this document, the AOS-W Instant product documentation includes the following:

- <sup>l</sup> *AOS-W Instant Installation Guides*
- <sup>l</sup> *AOS-W Instant User Guide*
- <sup>l</sup> *AOS-W Instant CLI Reference Guide*
- <sup>l</sup> *AOS-W Instant Quick Start Guide*
- <sup>l</sup> *AOS-W Instant Syslog Messages Reference Guide*
- <sup>l</sup> *AOS-W Instant Release Notes*

# <span id="page-4-3"></span>**Conventions**

The following conventions are used throughout this manual to emphasize important concepts:

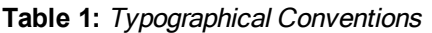

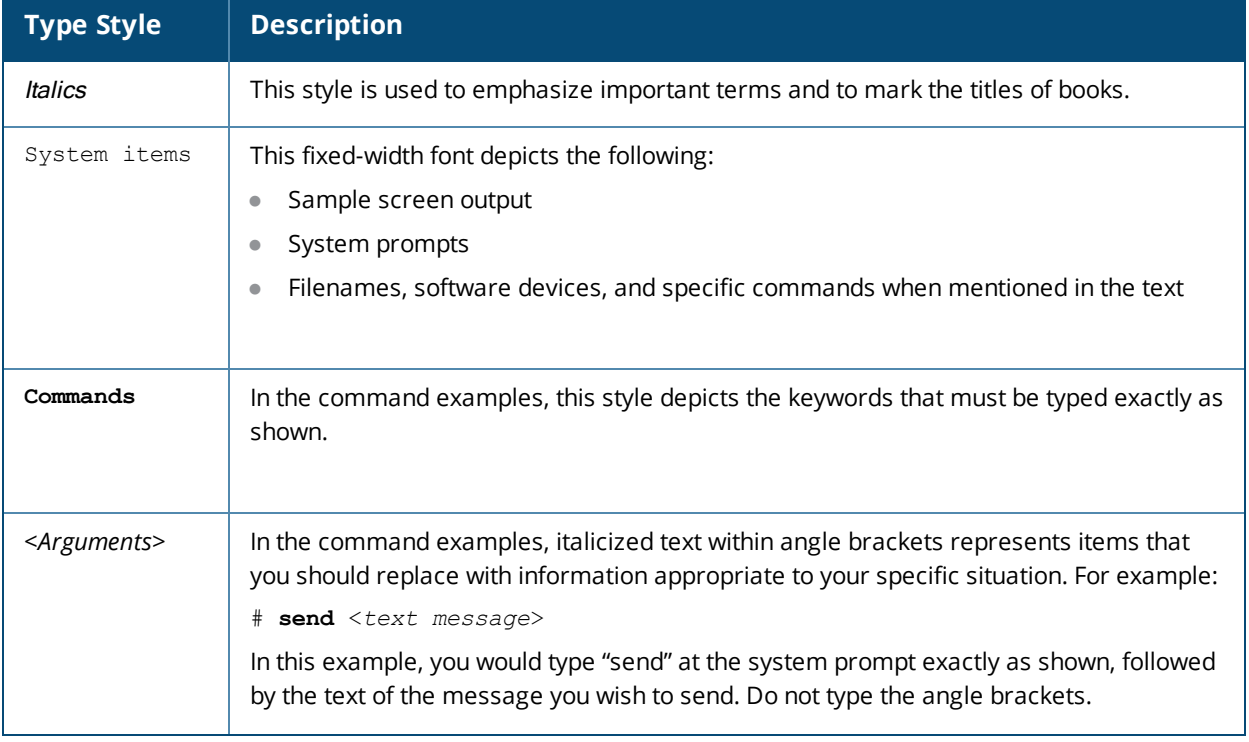

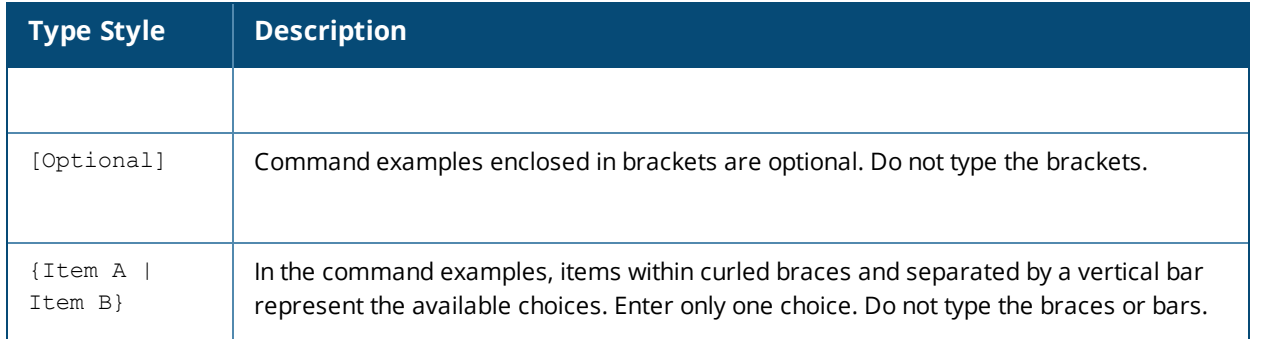

The following informational icons are used throughout this guide:

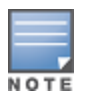

Indicates helpful suggestions, pertinent information, and important things to remember.

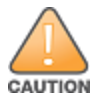

Indicates a risk of damage to your hardware or loss of data.

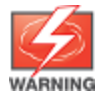

Indicates a risk of personal injury or death.

## <span id="page-5-0"></span>**What is New in this Release**

The version of the document contains the following updates:

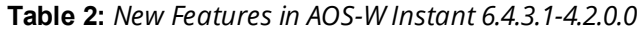

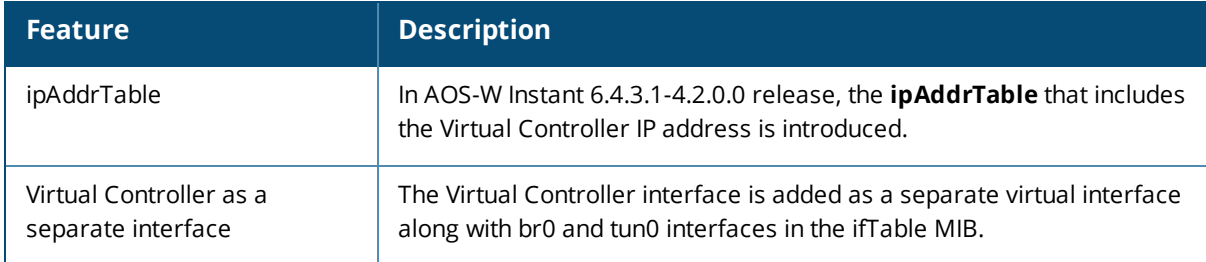

# <span id="page-5-1"></span>**Contacting Support**

#### **Table 3:** *Support Information*

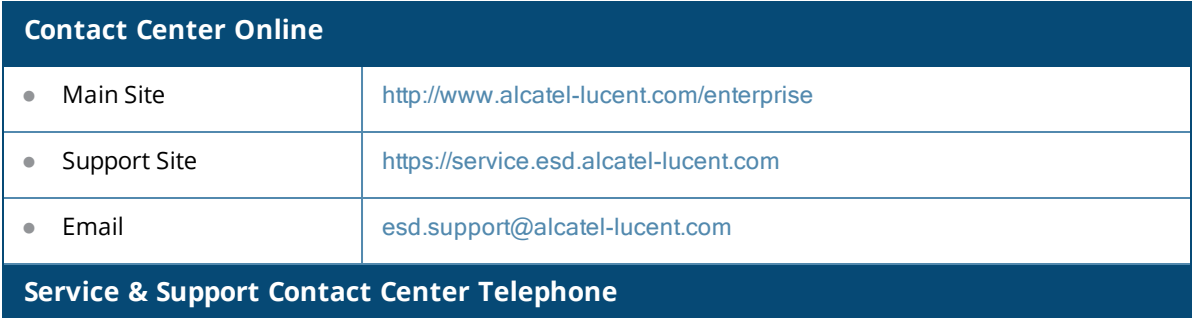

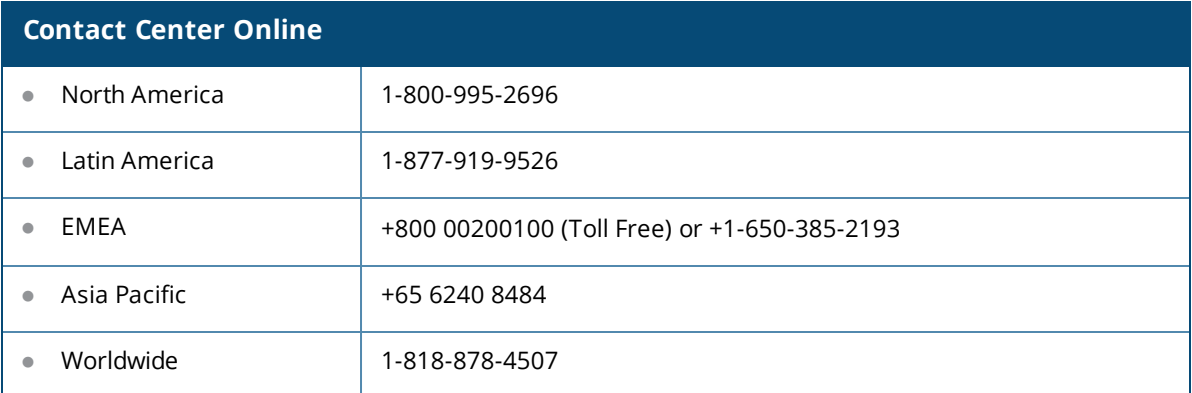

<span id="page-7-0"></span>This chapter provides information about Management Information Base (MIBs) supported in AOS-W Instant 6.4.3.1-4.2.0.0 software release.

## <span id="page-7-1"></span>**MIBs**

A MIB is a virtual database that contains information used for network management. Each managed device contains MIBs that define its properties. A separate MIB is provided for each defined property, such as the group of physical ports assigned to a VLAN or the statistical data of packets transferred at a specific rate.

MIB objects, such as a MIB table or a specific object in a MIB table, are identified with Object identifiers (OIDs). The OIDs are designated by text strings and integer sequences. For example, *Alcatel* and *1.3.6.1.4.1.6486* both represent the private enterprise node *Alcatel-Lucent*.

<span id="page-7-2"></span>[Figure](#page-7-2) 1 illustrates the high-level hierarchy of the Enterprise MIBs.

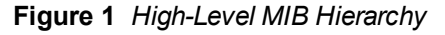

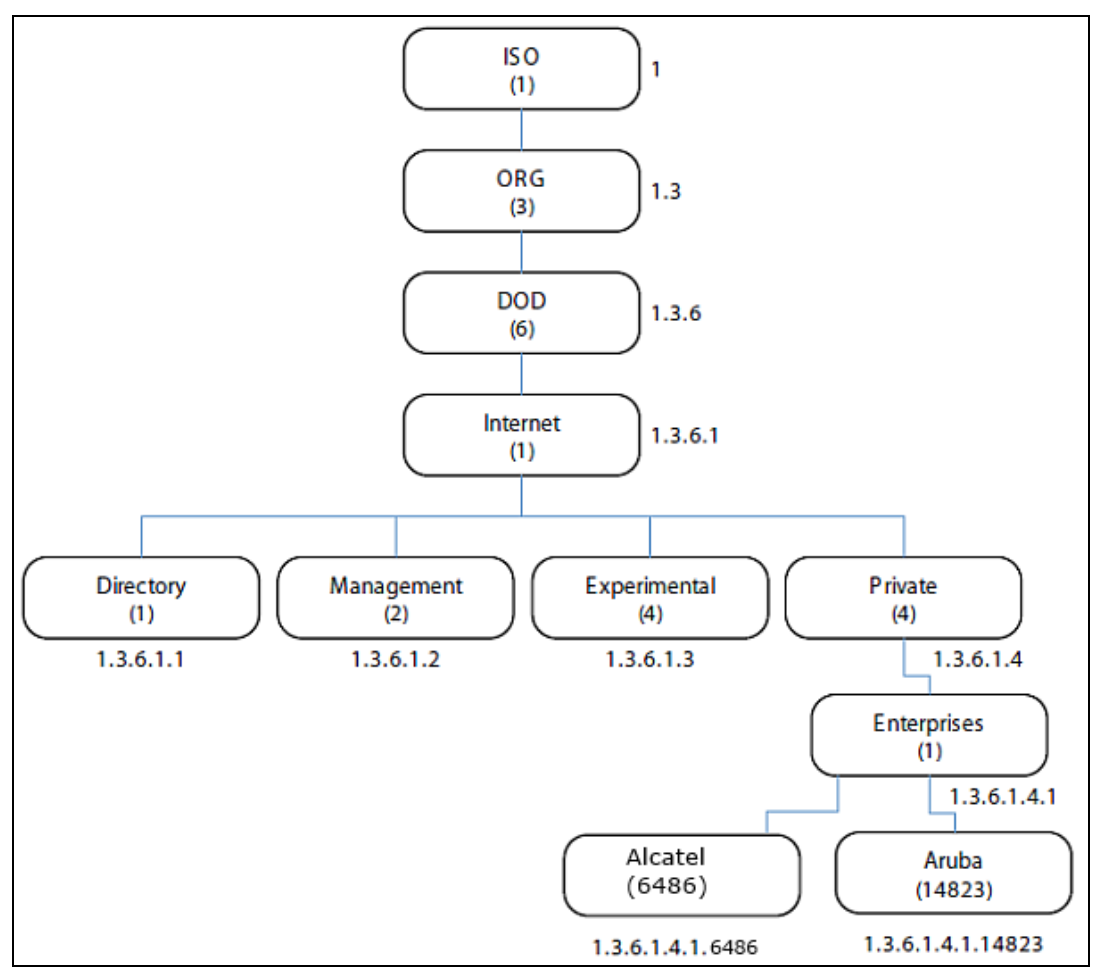

<span id="page-8-1"></span>[Table](#page-8-1) 4 indicates the numerical string that lists the nodes of the enterprise MIB hierarchy.

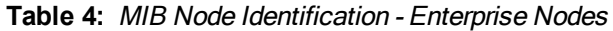

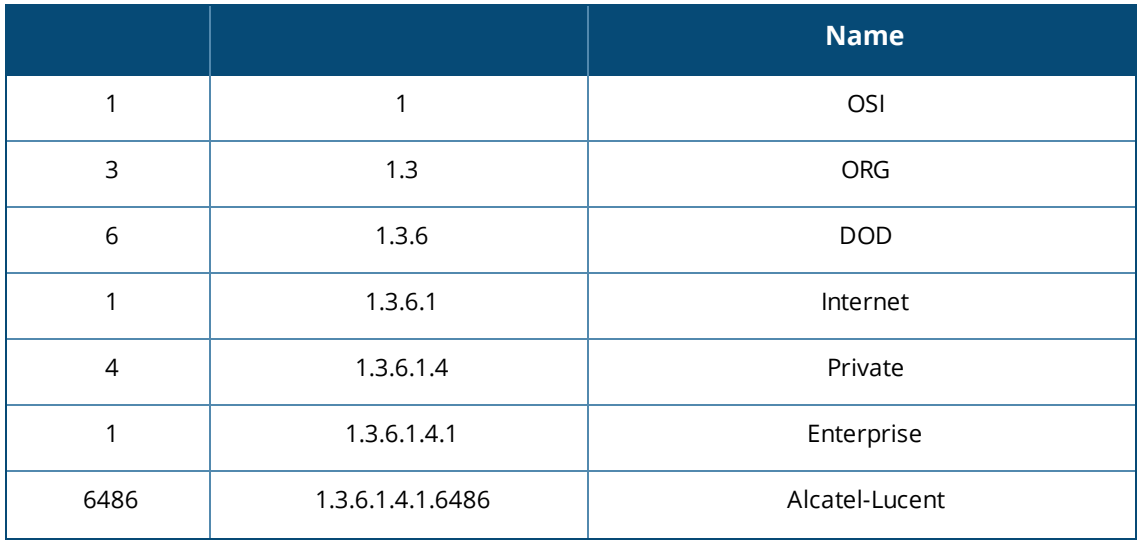

The information provided by a MIB is a file that describes network elements with numerical strings. This information is compiled into readable text by the SNMP manager. For information about reading MIB text files, see [Reading](#page-12-0) MIB Files on page 13.

## <span id="page-8-0"></span>**SNMP**

MIB objects can be accessed through the Simple Network Management Protocol (SNMP). To deliver information between devices, every object referenced in an SNMP message must be listed in the MIB. A component of a device that is not described in a MIB cannot be recognized by SNMP as there is no information for SNMP managers and SNMP agents to exchange.

The significant elements of SNMP are Managers, Agents, and MIBs:

- SNMP Managers (software application) are used for communicating and managing the devices that support SNMP Agents. SNMP Managers can also be used for sending configuration updates or controlling requests to manage a network device.
- SNMP Agents (software application) provide information from the network devices to the SNMP Managers. Network devices include workstations, routers, microwave radios, and other network components.
- MIBs are used for communication between the Managers and the Agents. The OIDs of the MIBs enable the Managers and Agents to communicate specific data requests and data returns.

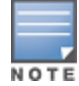

AOS-W Instant MIBs support SNMPv1, SNMPv2, and SNMPv3. For information on configuring SNMP through the AOS-W Instant UI, see *AOS-W Instant 6.4.3.1-4.2.0.0 User Guide*.

To retrieve information from a MIB, the following information is required:

- SNMP version
- <sup>l</sup> SNMP community name—*public* or *private*
- The IP Address of the virtual controller
- The OID of the MIB object

#### **Table 5:** *MIB Keywords*

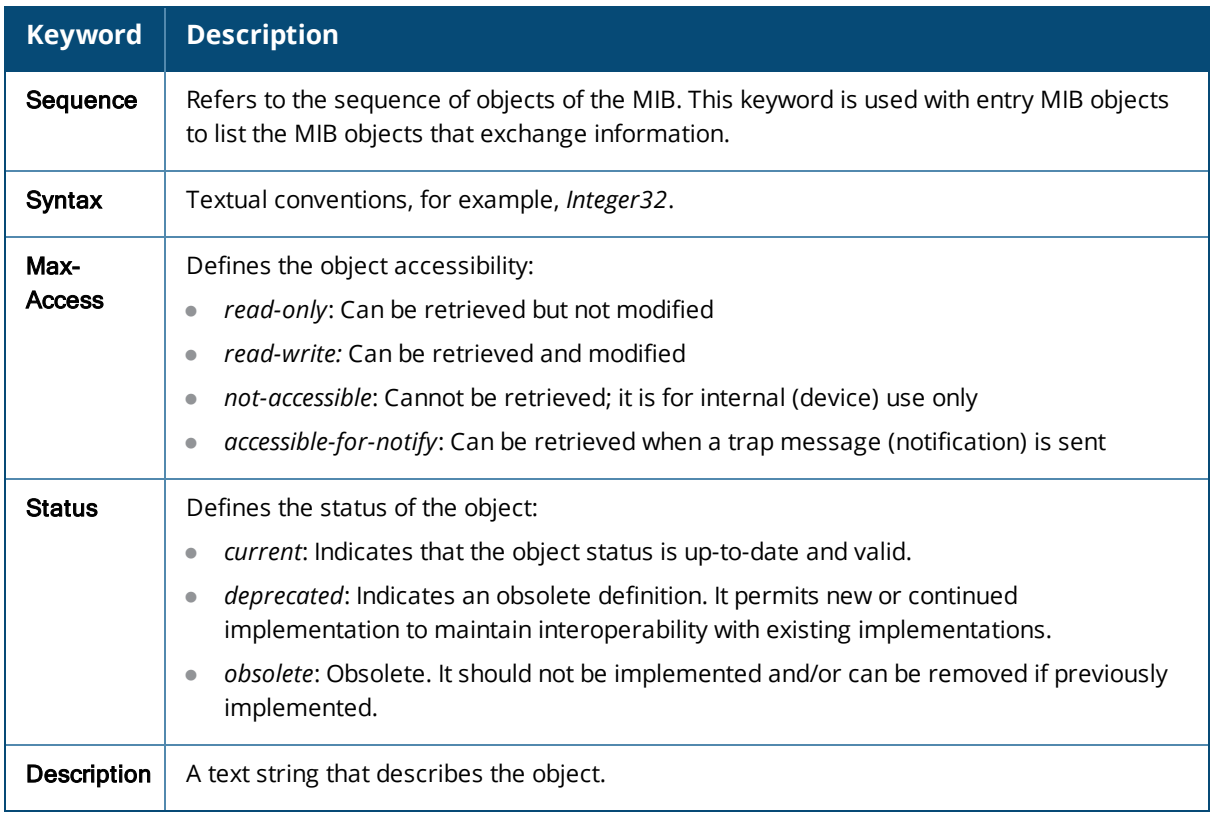

In addition, MIB files can be placed in the appropriate disk location to assist the user in locating desired OID values for monitoring.

It is assumed that the workstation is connected to the AOS-W Instant and a MIB browser is available. For most applications, the *root* of the MIB must be included in the OID—the OID begins with a decimal point as shown below.

**.**1.3.6.1.4.1.674.2.2.1.1.2.1

If you are using an application that is run through the Linux shell, you can use the following commands shown as examples:

- l snmpget -v1 -c <community name> <Instant IP address> <MIB OID/MIB name>
- l snmpget -v2c -c <community name> <Instant IP address> <MIB OID/ MIB name>
- l snmpget -v3 -c <community name> <Instant IP address> <MIB OID/ MIB name>

The MIB objects can also be viewed from a MIB Browser GUI.

<span id="page-10-0"></span>This chapter provides information on using MIBs.

- [Downloading](#page-10-1) MIB Files on page 11
- [Reporting](#page-10-2) WLAN Health on page 11
- [Reading](#page-12-0) MIB Files on page 13
- [SNMP](#page-14-2) File on page 15
- $\bullet$  HP [OpenView](#page-14-3) on page 15

# <span id="page-10-1"></span>**Downloading MIB Files**

The latest AOS-W Instant MIB files are available for registered customers at https://service.esd.alcatellucent.com.

For assistance to set up an account and access files, contact customer service. See [Contacting](#page-5-1) Support on page [6.](#page-5-1)

# <span id="page-10-2"></span>**Reporting WLAN Health**

SNMP MIBs are frequently used for running health checks on AOS-W Instant devices, through a MIB browser application.

To retrieve information from a MIB, the following information is required:

- **SNMP** version
- <sup>l</sup> SNMP community name—*public* or *private*
- The IP Address of the Virtual Controller and the slave OAW-IAPs
- The OID of the MIB value you want to monitor

MIB files can be placed in the appropriate disk location to assist the user in locating desired OID values for monitoring. For most applications, the *root* of the MIB must be included in the OID—the OID begins with a decimal point as shown in the following example:

**.**1.3.6.1.4.1.674.2.2.1.1.2.1

## <span id="page-10-3"></span>**SNMP Operations on OAW-IAPs**

Although the virtual controller address is configured on management station, the following MIBs are specific to a particular OAW-IAP and therefore cannot be accessed from the Virtual Controller.

- $\bullet$  ifTable
- ifXTable
- dot1qTpFdbTable

To enable the management station to access the IF-MIB and Q-BRIDGE-MIB tables and OAW-IAPs to send traps, you must configure the IP address of each OAW-IAP on the management station. The management station can automatically configure the OAW-IAP details, by obtaining the IP address of each OAW-IAP from the AP MIB (aiAccessPointTable), which lists all the slave OAW-IAPs in a swarm and is implemented on a virtual controller.

![](_page_11_Picture_0.jpeg)

You do not have to set the SNMP community string and security parameters on each OAW-IAP as this configuration is common to all OAW-IAPs and is inherited from virtual controller.

## <span id="page-11-0"></span>**MIB Browsers**

The following is an example of **snmpget** command to obtain information.

```
[root@localhost ~]# snmpget -v 2c -c public 10.65.77.8 .1.3.6.1.4.1.14823.2.3.3.1.1.2.0
SNMPv2-SMI::enterprises.14823.2.3.3.1.1.2.0 = STRING: "Instant-CB:A5:52"
```
[Figure](#page-11-1) 2 shows how information may be obtained through a graphical user interface (GUI). The user interface and the available features vary by application.

<span id="page-11-1"></span>**Figure 2** *Graphical User Interface*

![](_page_11_Figure_7.jpeg)

# <span id="page-12-0"></span>**Reading MIB Files**

This section describes how to interpret the basic components of a MIB file. To determine the OIDs, view the file snmp.h. For more information, see [SNMP](#page-14-2) File on page 15.

MIB files describe a specific component of a network device. The files are numerical strings that are converted to ASCII text by the compiler of the SNMP manager. A word processor or text editor can be used to open the ASCII file. The contents of an example Alcatel-Lucent enterprise MIB file are as follows:

## <span id="page-12-1"></span>**Opening Line**

Following is the opening line, the beginning of the MIB file.

```
AI-AP-MIB DEFINITIONS ::= BEGIN
```
## <span id="page-12-2"></span>**Imports**

The *Imports* section lists the objects that are defined in external ASN.1 files and are used in the current MIB file.

IMPORTS TEXTUAL-CONVENTION FROM SNMPv2-TC MODULE-IDENTITY,

OBJECT-TYPE, snmpModules, Integer32, Counter32, Counter64, IpAddress, NOTIFICATION-TYPE FROM SNMPv2-SMI

DisplayString, PhysAddress, TimeInterval, RowStatus, StorageType, TestAndIncr, MacAddress, TruthValue FROM SNMPv2-TC

OBJECT-GROUP FROM SNMPv2-CONF aiEnterpriseMibModules FROM ARUBA-MIB;

## <span id="page-12-3"></span>**Inheritance**

This section shows the vendor of the MIB and the inheritance, and provides an overall description.

A significant part of inheritance is the OID. The entire OID is not listed for each MIB object—instead, the parent of the object is shown. The OID can be determined from the parent object as follows.

**aiEnterpriseMibModules** is the parent object —its OID is 1.3.6.1.4.1.14823.2.3.3. **aiStateGroup OBJECT IDENTIFIER ::= { aiMIB 2 },** the OID is 1.3.6.1.4.1.14823.2.3.3.1.2. **aiVirtualControllerKey OBJECT-TYPE**, the OID is 1.3.6.1.4.1.14823.2.3.3.1.1.1.0.

All MIBs and their related OIDs are listed in the snmp file. For more information, see [SNMP](#page-14-2) File on page 15.

#### **aiEnterpriseMibModules**

<span id="page-13-0"></span>FROM ARUBA-MIB;

#### **Identity**

Identity is the opening description of the MIB. The information includes contact information for the vendor and a general description of the MIB.

```
aiMIB MODULE-IDENTITY
LAST-UPDATED "0804160206Z"
ORGANIZATION "Aruba Wireless Networks"
CONTACT-INFO
"Postal: 1322 Crossman Avenue
Sunnyvale, CA 94089
E-mail: dl-support@arubanetworks.com
Phone: +1 408 227 4500"
DESCRIPTION
"This MIB is for managing AOS-W Instant WLAN"
REVISION "0804160206Z"
DESCRIPTION
"The initial revision."
::= { aiEnterpriseMibModules 1 }
```
## <span id="page-13-1"></span>**MIB Modules**

MIB objects can be placed in logical groups such as [Group](#page-13-2) and [Table](#page-13-3). A group typically contains at least one global-object or table. The table lists the MIB objects that contain the information exchanged.

The first object of a table is an [Entry](#page-14-0). The OIDs of the subsequent objects of this table are appended increments of the Entry OID.

The keyword SEQUENCE lists the objects of the table that contain device information. Each subsequent object (Informative MIB Object) inherits the OID of the Entry, and contains information sorted by the Syntax, Access, Status, and Description keywords.

#### <span id="page-13-2"></span>**Group**

<span id="page-13-3"></span>**aiStateGroup OBJECT IDENTIFIER ::= { aiMIB 2 }**

#### **Table**

```
aiAccessPointTable OBJECT-TYPE
SYNTAX SEQUENCE OF AiAccessPointEntry
MAX-ACCESS not-accessible
STATUS current
DESCRIPTION
"This contains all access points connected to the
virtual controller. This table is empty on AP where
virtual controller is not active"
::= { aiStateGroup 1 }
```
## <span id="page-14-0"></span>**Entry**

```
aiAccessPointEntry OBJECT-TYPE
SYNTAX AiAccessPointEntry
MAX-ACCESS not-accessible
STATUS current
DESCRIPTION
 \mathbf{u}=\mathbf{u}INDEX { aiAPMACAddress }
::= { aiAccessPointTable 1 } AiAccessPointEntry ::=
SEQUENCE {
aiAPMACAddress MacAddress,
aiAPName DisplayString,
aiAPIPAddress IpAddress,
aiAPSerialNum DisplayString,
aiAPModel OBJECT IDENTIFIER,
aiAPModelName DisplayString,
aiAPCPUUtilization Integer32,
aiAPMemoryFree Integer32,
aiAPUptime TimeTicks
```
## <span id="page-14-1"></span>**Closing Line**

Following is the closing line—the end of the MIBs file. END

# <span id="page-14-2"></span>**SNMP File**

The snmp.h file lists the OIDs of all MIBs. Following are sections from snmp.h that show the complete OID of each of the Controller Transport Service (CTS) MIB elements. The list starts from the ancestral parent *iso*.

The SNMP file with all Alcatel-Lucent MIBs is listed in [Standard](#page-16-0) SNMP MIBs on page 17.

![](_page_14_Picture_439.jpeg)

# <span id="page-14-3"></span>**HP OpenView**

To install the MIB module for HP OpenView, log in as the root user and execute the following script:

# \$OV\_CONTRIB/NNM/Aruba/install

<span id="page-15-0"></span>The chapter provides information about the AOS-W Instant MIB objects.

The AOS-W Instant MIB is listed in the file *alcatel-lucent-instant.my*. For information about downloading the MIB file, see [Downloading](#page-10-1) MIB Files on page 11.

#### **Table 6:** Supported AOS-W Instant MIBs and MIB Tables

![](_page_15_Picture_506.jpeg)

For more information of MIB tables and objects, see the *alcatel-lucent-instant.my* MIB file.

<span id="page-16-0"></span>This section provides information on the following standard MIBs modules and tables supported in this release of AOS-W Instant.

- **system MIB**
- dot1qTpFdbTable
- $\bullet$  ifTable
- $\bullet$  ifXTable
- ipAddrTable

![](_page_16_Picture_7.jpeg)

In AOS-W Instant 6.4.3.1-4.2.0.0, the **ipAddrTable** that includes the Virtual Controller IP address is introduced. The Virtual Controller interface is added as a separate virtual interface along with br0 and tun0 interfaces in the ifTable MIB.

For more information on the MIB objects, see the SNMP standard MIBs in the MIB file.

<span id="page-17-0"></span>This module defines the traps that can be generated by the OAW-IAP. Traps are MIB objects (variables) that transmit information to the SNMP Manager when an event occurs. Traps are included as varbinds (variable bindings) in the trap protocol data unit (PDU).

![](_page_17_Picture_2.jpeg)

The traps for the OAW-IAP cluster are generated with the master OAW-IAP IP address as the source IP address. If the Virtual Controller IP is configured, the traps are generated from the Virtual Controller IP. However, the source IP address for the interface up and interface down traps is AP IP address.

[Figure](#page-17-2) 3 shows the architecture of the Traps MIB relative to 1.3.6.1.4.1.14823 (iso.org.dod.internet.private.enterprise.aruba). The Traps are listed in the file *aruba-trap.my* MIB file. For information about downloading AOS-W Instant MIB files, see [Downloading](#page-10-1) MIB Files on page 11.

# <span id="page-17-2"></span><span id="page-17-1"></span>**Trap Hierarchy**

![](_page_17_Figure_6.jpeg)

![](_page_17_Figure_7.jpeg)

For a list of supported trap objects, see *aruba-trap.my* MIB file.

# <span id="page-18-0"></span>**SNMP Traps**

SNMP Traps are MIB objects (variables) that transmit information to the SNMP Manager when an event occurs. Traps are included as varbinds (variable bindings) in the trap protocol data unit (PDU).

The following traps are supported for the ifTable objects:

- linkDown
- $\bullet$  linkUp

These traps are sent when there is change on a specific interface such as GRE or Ethernet. For more information on these traps, see the MIB file.